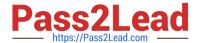

# **AZ-140**<sup>Q&As</sup>

Configuring and Operating Windows Virtual Desktop on Microsoft Azure

# Pass Microsoft AZ-140 Exam with 100% Guarantee

Free Download Real Questions & Answers PDF and VCE file from:

https://www.pass2lead.com/az-140.html

100% Passing Guarantee 100% Money Back Assurance

Following Questions and Answers are all new published by Microsoft
Official Exam Center

- Instant Download After Purchase
- 100% Money Back Guarantee
- 365 Days Free Update
- 800,000+ Satisfied Customers

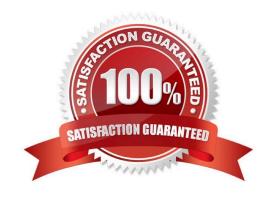

# https://www.pass2lead.com/az-140.html

#### **QUESTION 1**

You have an Azure Virtual Desktop deployment that contains two Azure regions.

You plan to implement a disaster recovery solution for user profiles. The solution must meet the following requirements:

1.

Users must retain their user profiles if a single region fails.

2.

Administrative effort must be minimized. What should you include in the recommendation?

- A. Azure Storage accounts that use zone-redundant storage (ZRS)
- B. Azure Site Recovery
- C. FSLogix Cloud Cache
- D. Azure Backup
- E. FSLogix with VHDLocations

Correct Answer: C

#### **QUESTION 2**

### DRAG DROP

You need to ensure that you can implement user profile shares for the Boston office users. The solution must meet the user profile requirements.

Which four actions should you perform in sequence? To answer, move the appropriate actions from the list of actions to the answer area and arrange them in the correct order.

Select and Place:

| Actions                                              | Answer Area |
|------------------------------------------------------|-------------|
| Create a file share and configure share permissions. |             |
| Sign in to VM1 as Admin1.                            | 0           |
| Run the Join-AzStorageAccountForAuth cmdlet.         | (O)         |
| Sign in to VM1 as CloudAdmin1.                       | 0           |
| Install the AzFilesHybrid PowerShell module.         |             |

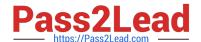

# https://www.pass2lead.com/az-140.html

2024 Latest pass2lead AZ-140 PDF and VCE dumps Download

#### Correct Answer:

| Answer Area                                          |  |
|------------------------------------------------------|--|
| Sign in to VM1 as CloudAdmin1.                       |  |
| Create a file share and configure share permissions. |  |
| Install the AzFilesHybrid PowerShell module.         |  |
| Run the Join-AzStorageAccountForAuth cmdlet.         |  |
|                                                      |  |

#### **QUESTION 3**

#### **DRAG DROP**

Your on-premises network contains an Active Directory domain that syncs with an Azure AD tenant.

You have an Azure Virtual Desktop host pool that contains Windows 11 session hosts joined to the domain.

You need to configure Azure NetApp Files to store user profile containers.

Which four actions should you perform in sequence? To answer, move the appropriate actions from the list of actions to the answer area and arrange them in the correct order.

NOTE: More than one order of answer choices is correct. You will receive credit for any of the correct orders you select.

Select and Place:

https://www.pass2lead.com/az-140.html 2024 Latest pass2lead AZ-140 PDF and VCE dumps Download

| Actions                                                             |    | Answer Area                                                      |   |
|---------------------------------------------------------------------|----|------------------------------------------------------------------|---|
| Create a capacity pool.                                             |    |                                                                  |   |
| Create a new NFS volume.                                            | _  |                                                                  | _ |
| Create a new SMB volume.                                            | 0  |                                                                  |   |
| Configure an Active Directory connection to the Azure AD tenant.    | 0  |                                                                  |   |
| Create a new Azure NetApp Files account.                            |    |                                                                  |   |
| Configure an Active Directory connection to the on-premises domain. |    |                                                                  |   |
| orrect Answer:                                                      |    |                                                                  |   |
| Actions                                                             |    | Answer Area                                                      |   |
|                                                                     |    | Create a new Azure NetApp Files account.                         |   |
| Create a new NFS volume.                                            |    | Create a capacity pool.                                          |   |
|                                                                     | 00 | Configure an Active Directory connection to the Azure AD tenant. |   |
|                                                                     |    | Create a new SMB volume.                                         |   |
|                                                                     |    |                                                                  |   |
| Configure an Active Directory connection to the on-premises domain. |    |                                                                  |   |

# **QUESTION 4**

You have an Azure subscription that contains the resources shown in the following table.

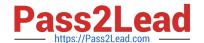

# https://www.pass2lead.com/az-140.html

2024 Latest pass2lead AZ-140 PDF and VCE dumps Download

| Name     | Туре                            | Description                                              |
|----------|---------------------------------|----------------------------------------------------------|
| Account1 | Azure NetApp Files account      | Contains Cpool1                                          |
| CPool1   | Capacity pool                   | Contains Volume1                                         |
| Volume1  | Volume                          | None                                                     |
| AVDPool1 | Azure Virtual Desktop host pool | Configured to store FSLogix user profiles in<br>Account1 |

You need to ensure that users can restore files saved to their FSLogix profile. What should you do?

- A. From the CPool1 blade in the Azure portal, create a new volume.
- B. From the Azure portal, create an Azure Backup vault and a backup policy.
- C. From the Volume1 blade in the Azure portal, create a snapshot policy.
- D. From the Azure portal, create a Recovery Services vault and a backup policy.

Correct Answer: C

From the docs: Azure Files Premium tier integrates with Azure Backup and is supported in conjunction with FSLogix. Azure NetApp Files offers a similar snapshot mechanism to make copies of your FSLogix profile containers. https://learn.microsoft.com/en-us/azure/architecture/example-scenario/wvd/windows-virtual-desktop-fslogix#backup-and-restore

#### **QUESTION 5**

You have an Azure Virtual Desktop deployment.

You plan to implement the Start/Stop VMs during off-hours feature.

You need to ensure that you can stop the session hosts automatically based on the CPU utilization.

What should you do on the session hosts?

- A. Install the Azure Virtual Desktop Agent
- B. Enable change tracking
- C. Configure the Power Management settings
- D. Configure the Diagnostic settings

Correct Answer: D

Reference: https://docs.microsoft.com/en-us/azure/virtual-desktop/azure-monitor

AZ-140 VCE Dumps

AZ-140 Practice Test

AZ-140 Exam Questions